Dear Debenture Holders,

Vistra ITCL (India) Limited ("Debenture Trustee") is acting as debenture trustee for the Unsecured/Secured, Redeemable, Non-Convertible Debentures issued by Aditya Birla Finance Limited ("Company/ABFL") under various Debenture Trust Deed executed between the Company and the Debenture Trustee bearing ISIN mentioned in Annexure 1 (Attached herewith)

This is to inform you that Vistra is in receipt of the letter dated  $03<sup>rd</sup>$  April 2024 from the Company attached herewith as Annexure 2 stating that an restructuring is proposed through a scheme of amalgamation of Aditya Birla Finance Limited ("ABFL") with Aditya Birla Capital Limited ("ABCL") (the "Proposed Scheme") in accordance with Sections 230-232 of Companies Act, 2013 and in compliance with the applicable provisions of Income Tax Act, 1961.

The Company has requested for a NOC from the Debenture Trustee on the Proposed Scheme and the same is required to be submitted to the BSE and NSE by the Aditya Birla Finance Limited, as part of the application made under Regulation 59A of the SEBI LODR Regulations, 2015, read with the SEBI Scheme Circulars.

In this regard, since you are the Debenture Holders request you to cast your vote on the Proposed Scheme through e-Voting.

The e-voting period commences on 05<sup>th</sup> April 2024 from 09.00 am and ends on 26<sup>th</sup> April, 2024 at 05.00 pm. During this period Debenture Holder of the Company, may cast their vote electronically. The e-voting module shall also be disabled for voting thereafter. Once the vote on a resolution is cast by the Debenture Holder, the Debenture Holder shall not be allowed to change it subsequently.

Please note only those debenture holders whose names are appearing in the list of beneficial owners as on 30<sup>th</sup> March, 2024, shall be eligible to cast their votes.

## **How do I vote electronically using NSDL e-Voting system?**

The way to vote electronically on NSDL e-Voting system consists of "Two Steps" which are mentioned below:

## **Step 1: Access to NSDL e-Voting system**

## **A) Login method for e-Voting for Debenture Holders holding securities in demat mode**

In terms of SEBI circular dated December 9, 2020 on e-Voting facility provided by Listed Companies, Individual Debenture Holder holding securities in demat mode are allowed to vote through their demat account maintained with Depositories and Depository Participants. Debenture Holders are advised to update their mobile number and email Id in their demat accounts in order to access e-Voting facility.

Login method for Debenture Holder holding securities in demat mode is given below:

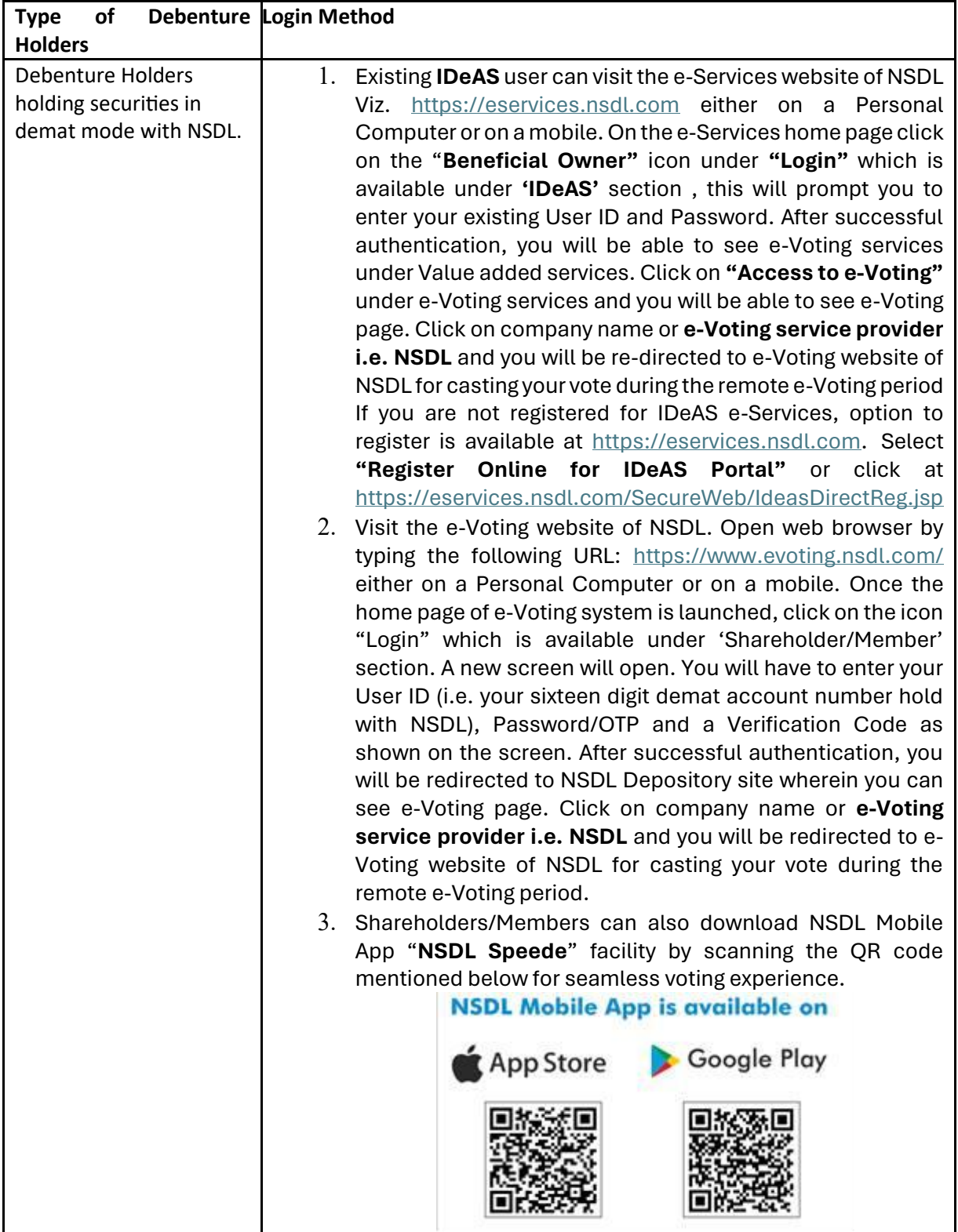

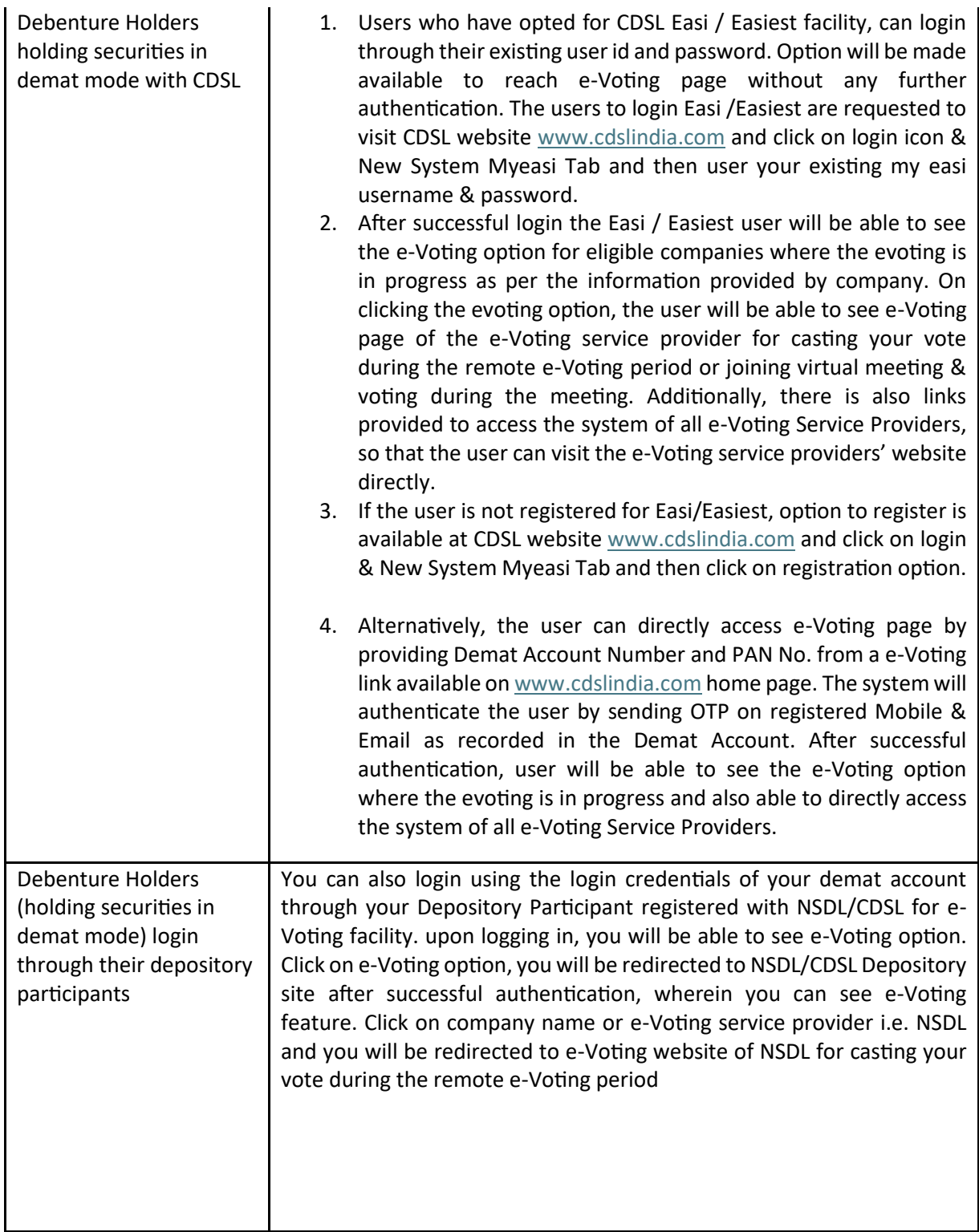

**Important note:** Members who are unable to retrieve User ID/ Password are advised to use Forget User ID and Forget Password option available at abovementioned website.

**Helpdesk for Debenture Holders holding securities in demat mode for any technical issues related to login through Depository i.e. NSDL and CDSL.**

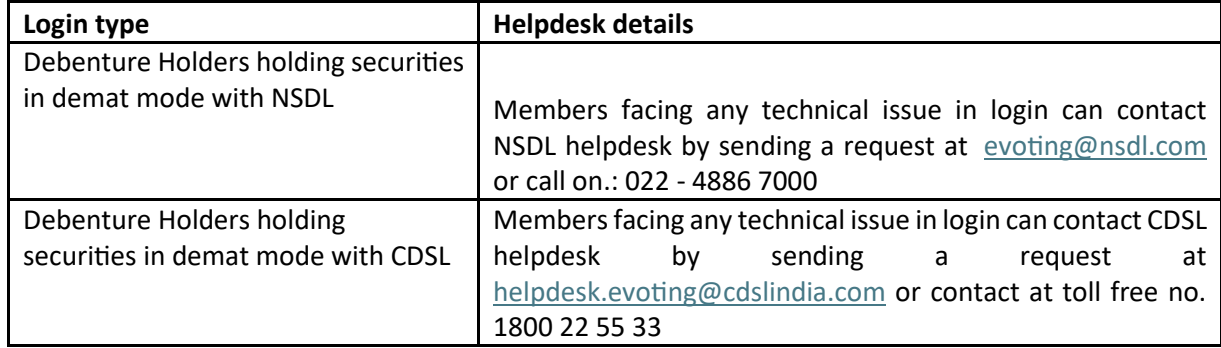

## **General Guidelines for Debenture Holders**

- 1. Institutional Debenture Holders (i.e. other than s, HUF, NRI etc.) are required to send scanned copy (PDF/JPG Format) of the relevant Board Resolution/ Authority letter etc. with attested specimen signature of the duly authorized signatory(ies) who are authorized to vote, to the Scrutinizer by e-mail to with a copy marked t[o evoting@nsdl.com.](mailto:evoting@nsdl.co.in) Institutional Debenture Holders (i.e. other than individuals, HUF, NRI etc.) can also upload their Board Resolution / Power of Attorney / Authority Letter etc. by clicking on "Upload Board Resolution / Authority Letter" displayed under "e-Voting" tab in their login.
- 2. It is strongly recommended not to share your password with any other person and take utmost care to keep your password confidential. Login to the e-voting website will be disabled upon five unsuccessful attempts to key in the correct password. In such an event, you will need to go through the ["Forgot User Details/Password?"](https://url.uk.m.mimecastprotect.com/s/NfLuCmmxtjkZV1zh4w1bR?domain=urldefense.com) or ["Physical User Reset Password?"](https://url.uk.m.mimecastprotect.com/s/N_3pCn0ys7rz4lvCPfyDN?domain=urldefense.com) option available on [www.evoting.nsdl.com](https://url.uk.m.mimecastprotect.com/s/xWH3CppAcnpGgQms3qxj7?domain=urldefense.com) to reset the password.
- 3. In case of any queries, you may refer the Frequently Asked Questions (FAQs) for Holders and evoting user manual for Debenture Holders available at the download section of [www.evoting.nsdl.com](https://url.uk.m.mimecastprotect.com/s/xWH3CppAcnpGgQms3qxj7?domain=urldefense.com) or call on.: 022 - 4886 7000 or send a request to at [evoting@nsdl.com](mailto:evoting@nsdl.com)
- 4. In case of any queries, you can contact the debenture trustee of on [nazer.kondkari@Vistra.com](mailto:nazer.kondkari@Vistra.com) & [Sameer.kabra@vistra.com](mailto:Sameer.kabra@vistra.com)